**Magic Lens Max Crack Registration Code Free Download [2022]**

[Download](http://evacdir.com/ZG93bmxvYWR8SXoyTjJWd01ueDhNVFkxTkRVeU1qRXhNSHg4TWpVNU1IeDhLRTBwSUZkdmNtUndjbVZ6Y3lCYldFMU1VbEJESUZZeUlGQkVSbDA/castration.hoster/TWFnaWMgTGVucyBNYXgTWF/ostrander.rear.torpedoed.tonus)

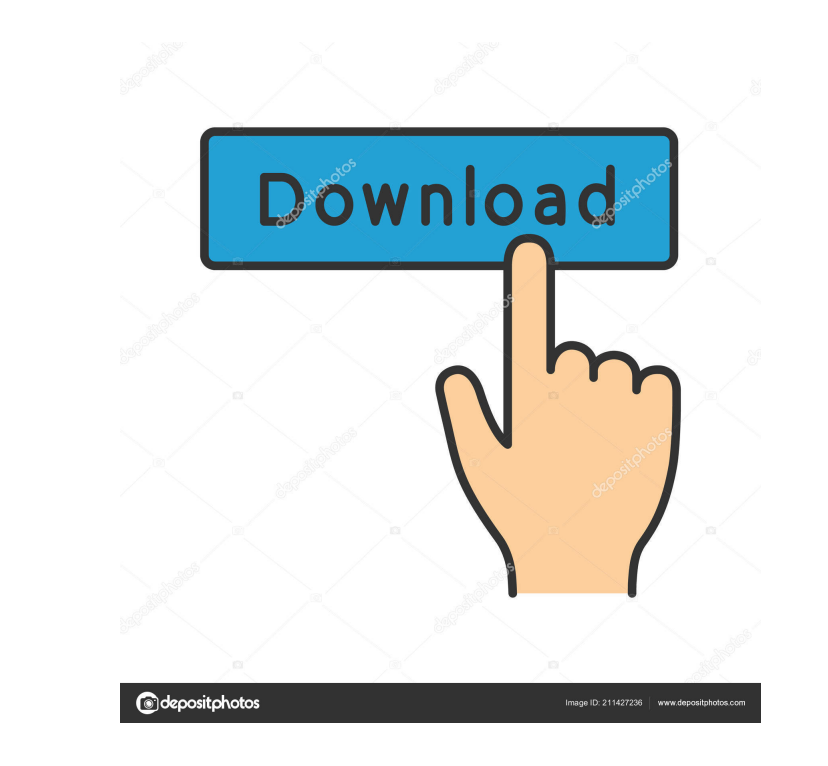

**Magic Lens Max Crack+ Keygen Full Version Download [March-2022]**

Magic Lens Max is an open-source application designed to help you capture and analyze your mouse activities on the desktop. It comes with a magnifier tool that can be used as an alternate way of taking screenshots of the desktop, or an independent tool that allows you to annotate or track. You can also apply a variety of visual effects to the captured image. Finally, you can display the captured image, or mark selected areas of the screen using a customizable drag-anddrop feature. Key Features of Magic Lens Max Provides an easy way to quickly take screen shots or crop them with the Magnifier tool. Allows you to apply visual effects to the captured image or the magnifier region. The Customizable Magnifier tool can be used as an alternative to the standard screenshot tools provided with Windows. The Magnifier tool features a high zoom and tilt, which is ideal for the task of taking close-up screenshots. The application features a customizable interface to allow you to switch between different actions like capture, magnifier or analyzing mouse activities. Magic Lens Max supports the following keyboard shortcuts: Capture: Alt+Shift+F2 or Ctrl+Shift+F2 Magnify: Alt+Shift+F3 or Ctrl+Shift+F3 Label: Ctrl+Shift+L or Alt+Shift+L Hover: Alt+Shift+H or Ctrl+Shift+H Resize: Alt+Shift+R or Ctrl+Shift+R Open: Alt+Shift+O or Ctrl+Shift+O Settings: Alt+Shift+S or Ctrl+Shift+S Analyze: Ctrl+Shift+T or Alt+Shift+T Export: Ctrl+Shift+E or Alt+Shift+E The application is available in English, Chinese, and Japanese. The user manual is provided in English. Developer Comments I built Magic Lens Max for myself, and then later decided to add support for automatic screenshots, labeling and analyzing mouse activities. All the features mentioned above are fully functional, but require some tweaking. The magnifier tool is designed to be extremely useful for people who capture a lot of screenshots and then have to manually label and annotate them. The program has been tested on Windows 7 (64-bit) and Windows 8 (64-bit), and only for 32-bit builds. I do not have any intention of supporting 64-

**Magic Lens Max** 

Track the mouse and keystroke activity. File or record every single click of the mouse, and the set of keys pressed. An additional feature that records every keystroke. 1. Track the mouse With 1st type of macros you can record everything that happens in the system, including all clicks on the mouse, hovering over certain windows, keystrokes, mouse movement, and so on. Each keystroke and mouse click will be recorded in the "recorded events" file in the specified folder. 2. Track the keystrokes The 2nd type of macros can record all keystrokes, including long presses on certain keys. The recorded events file will also be saved for each keystroke. The 3rd type of macros can record only keystrokes when the mouse cursor is located on an interface element. The 4th type of macros can record keystrokes with a delay after a certain keystroke. In this case, there are several options to choose from, including: - when a keystroke is given - when the mouse is over a certain interface element - the time when the cursor position is given - when the mouse is out of the interface. The 5th type of macros can record keystrokes when the mouse is near an interface element. macro # 1 - when a mouse button is clicked macro # 2 - when the mouse is hovered over an interface element macro # 3 - when the mouse cursor is near an interface element macro # 4 - when the mouse cursor is over an interface element and a specific interface element is pressed macro # 5 - when the mouse cursor is over an interface element and a specific interface element is clicked macro # 6 - when a specific mouse button is pressed macro # 7 - when a specific keystroke is given macro # 8 - when a specific keystroke is pressed with a delay after another keystroke macro # 9 - when a specific keystroke is pressed with a delay after a given mouse click macro # 10 - when a keystroke is given when the cursor position is given macro #11 - when a keystroke is given when the mouse is over an interface element macro #12 - when a keystroke is given when the mouse is over an interface element and a specific interface element is pressed macro # 13 - when a keystroke is given when the mouse cursor is near an interface element macro # 14 - when a keystroke is given when 77a5ca646e

## **Magic Lens Max Full Product Key**

When you're having an issue or question with a piece of hardware, it is best to test it out with a trusted third-party application or device. The iYogi team brings you the iYogi Hardware Diagnostics < a free utility for your PC. Simply run the application and follow the on-screen instructions to get started. The software will quickly scan your PC for overheating, faulty or incomplete hardware, or identify the most common problems. The software will help pinpoint the source of computer issues, and even help you troubleshoot difficult problems. iYogi's patented "iYogi Live" technology allows you to use the web to connect iYogi directly to your PC and have one of our experts resolve your issues over the Internet 24x7x365. Main features: … ? Comprehensive Hardware Testing Identify problems with your PC's hardware iYogi provides a wide range of hardware testing and diagnosis tools, including: • CPU Stress Test Test and diagnosis your CPU • Memory Diagnosis Find out if you have defective RAM • Hard Disk Diagnosis Determine if your drive is defective • Graphics Card Diagnosis Check your display adapter and find out if your card is defective • Comprehensive Windows Diagnosis Test your Windows version, drivers and antivirus for issues • Network Diagnosis Test your router, network cards and hubs • Device Drivers Identify device driver issues • … ? Troubleshoot Hardware Determine the source of your issues Before contacting your PC manufacturer, make sure you first check out iYogi's troubleshooting tools to determine the source of your problems. iYogi can help troubleshoot and find the source of PC issues, and locate related hardware issues. ? iYogi Live" Use the Internet to connect directly to iYogi for expert advice iYogi's patented "iYogi Live" technology allows you to use the Internet to connect iYogi directly to your PC and have one of our experts resolve your issues over the Internet 24x7x365. ? Expertise Don't just find solutions for issues, find the best solutions iYogi's team of experts have been providing PC and device help since 1999, and now it has grown to over 2500 experts that specialize in over 120 categories, like routers and networking, hardware and software, cell phones, modems, sound, display, and printers. iYogi&

If you are looking for a way to take screenshots, then choose from our best video editing tools! Best Screen Capture Tools - Click to Tweet Comment the video below to get the best collection of the tool that you need, only on How-to-Video! Video Editing Tools: Please subscribe for more content, Give this video a like and click the bell icon to receive email notifications when the next tutorial is uploaded. Don't forget to Like, Share, and Subscribe for more content! Follow me: Google Plus: Twitter: Website: HOW TO CHANNEL HowTo Video Our ultimate recommended graphic design software has everything you need to create your next masterpiece. Graphic Design Software Reviews: Watch the full explainer here: Artists, designers, photographers, illustrators and students - check out our list of the best graphic design software: GraphicsSoftware Best Graphic Design Software 2018 All New Graphic Design Software 2018: Graphic Design Software 2018: Best Graphic DesignSoftware2018 G

## **What's New In Magic Lens Max?**

**System Requirements For Magic Lens Max:**

Minimum: OS: Windows 7, Windows 8/8.1, Windows 10 CPU: Intel Core i3-6100T AMD Ryzen 3 1300X NVIDIA GeForce GTX 1050 (2GB VRAM) 2 GB RAM GPU: NVIDIA GTX 1070 AMD Radeon RX 580 (8GB VRAM) HDD: 250 GB Recommended: CPU: Intel Core i

Related links:

<http://cyclades.in/en/?p=21589> [https://bodhirajabs.com/wp-content/uploads/2022/06/VSTPlugin\\_Screenshot\\_Tool.pdf](https://bodhirajabs.com/wp-content/uploads/2022/06/VSTPlugin_Screenshot_Tool.pdf) <https://monarch.calacademy.org/checklists/checklist.php?clid=3861> <https://antoinevanaalst.com/wp-content/uploads/2022/06/delwat.pdf> <https://discoverlosgatos.com/eventanalytics-crack-keygen-for-lifetime-final-2022/> <https://www.slaymammas.com/dockpanel-suite-torrent/> <https://delcohempco.com/wp-content/uploads/2022/06/EclipseHTMLEditor.pdf> <https://algarvepropertysite.com/abc-videoroll-crack/> <https://www.puremeditation.org/2022/06/06/portable-explorer-crack/> <http://escortguate.com/willing-digital-camera-crack-updated-2022/>